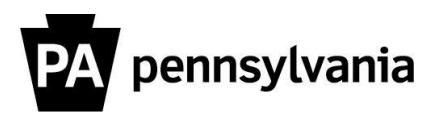

# **Insufficient Return Time Scenario Guideline**

This guide provides information regarding the entry of Insufficient Return Time, also known as Lap Time, Turnaround Time, or Quick Return Time, on the Cross-Application Time Sheet (CATS).

# **Insufficient Return Time Overview**

When an employee's work schedule change requires the employee to report to work earlier than the start time of the previous day's schedule work shift (working more than 8 hours of normal working time in the 24-hour workday), the employee may be eligible for Insufficient Return Time (IT6) at the employee's  $\mathcal{V}_2$ time rate of pay (0.50).

To properly pay an employee for Insufficient Return Time (IT6), regular time (RT) must also be entered for the same period. This is required because time evaluation considers these entries to be an override to what would automatically be generated for the day, as the attendance type (other than RT) is entered during the planned working time. For employees who wish to earn compensatory leave in lieu of pay for insufficient return time, RT must also be entered for the same period the compensatory leave (CLE6) was entered.

When insufficient return time is due for hours covered by an absence\*, attendance type RT is not entered with IT6 or CLE6. The absence record replaces RT. Note: If RT is entered with the absence, an A3 error will generate to stop an overpayment of RT hours.

\* An IE, *"Abs entry overlaps with Att Entry"* message will appear on the Time Evaluation Messages Display (Y\_DC1\_32000599) Report. The IE message is a warning, not a hard stop. The message indicates that an absence entry overlaps with an attendance entry. The timekeeper should review the time entry to determine if corrective action is necessary. If the entries are accurate, the message should be marked as "Reviewed" to remove the message from the employee's report. Please note, if time evaluation retros for any reason after the message has been marked as reviewed, it will reappear in the Time Evaluation Messages Display Report. Reference [How to](#page-5-0)  [Remove IE, Abs Entry Overlaps With Att Entry, from the Time Evaluation Messages Display Report](#page-5-0) under the Insufficient Return Time Examples to mark IE messages as "Reviewed".

## **How to Enter Insufficient Return Time on the CATS**

The following scenarios provide guidance on how to enter insufficient return time in CATS (reference, [Insufficient Return Time Examples](#page-1-0) on how to enter insufficient return time in CATS for the below scenarios).

- A. Employee [is due payment for insufficient return time.](#page-1-1)
- B. [Employee is due payment for insufficient return time](#page-1-2) and worked beyond their work shift the day prior [to the work schedule change.](#page-1-2)
- C. [Employee is due payment for insufficient return time and is absent during entire compensation period.](#page-1-2)
- D. [Employee is due payment for insufficient return time and is absent during part of the compensation](#page-2-0)  [period.](#page-2-0)
- E. [Employee is due payment for insufficient return time and is absent part of the day prior to the](#page-3-0) work [schedule change. The absence type used does not count towards hours worked for overtime.](#page-3-0)
- F. [Employee requests to earn compensatory quota in lieu of payment for insufficient return time.](#page-4-0)
- G. [Employee requests to earn compensatory quota in lieu of payment for insufficient return time and is](#page-4-1)  [absent during entire compensation period.](#page-4-1)
- H. [Employee requests to earn compensatory quota in lieu of payment for insufficient return time and is](#page-5-1)  [absent during part of the compensation period.](#page-5-1)

## **Where to Get Help**

If you are unsure how to calculate and/or enter insufficient return time in the system, central agency time advisors may submit questions via an [HR help desk ticket](https://gcc01.safelinks.protection.outlook.com/?url=http%3A%2F%2Foaiss.state.pa.us%2FHR-Pay_Help_Desk%2F&data=02%7C01%7Cnshoop%40pa.gov%7Cc8d5c3a4d8ab4f32c3a308d7b621558b%7C418e284101284dd59b6c47fc5a9a1bde%7C0%7C0%7C637178126599674470&sdata=L9lWzxbhnLwRcbVTx4sp6xgKw%2FOOlj83ZrMaRAOrQrw%3D&reserved=0) in the time category or call the HRSC, Time Services team at 877.242.6007, Option 2. Field time advisors should direct any questions to their Central Agency Time Advisor.

# **Insufficient Return Time Examples**

<span id="page-1-0"></span>**The below examples are for employees who are eligible for time and one-half overtime and follow an 8 hour per day/40 hours per week rule for overtime OR an 8 hour per day/80 hours bi-weekly rule for overtime.** 

## <span id="page-1-1"></span>**A. Employee is Due Payment for Insufficient Return Time**

An employee's work shift from 13:00-21:00 (**7.50 hours**) on 4/21/2020 is changed to 07:30-15:30 on 04/22/2020. The employee is eligible for IT6 and RT from 08:00-13:00 on 04/22/2020. Note, the employee is not due IT6 from 07:30-08:00 because the employee is NOT eligible for time and one-half until after working 8.0 hours on the scheduled workday.

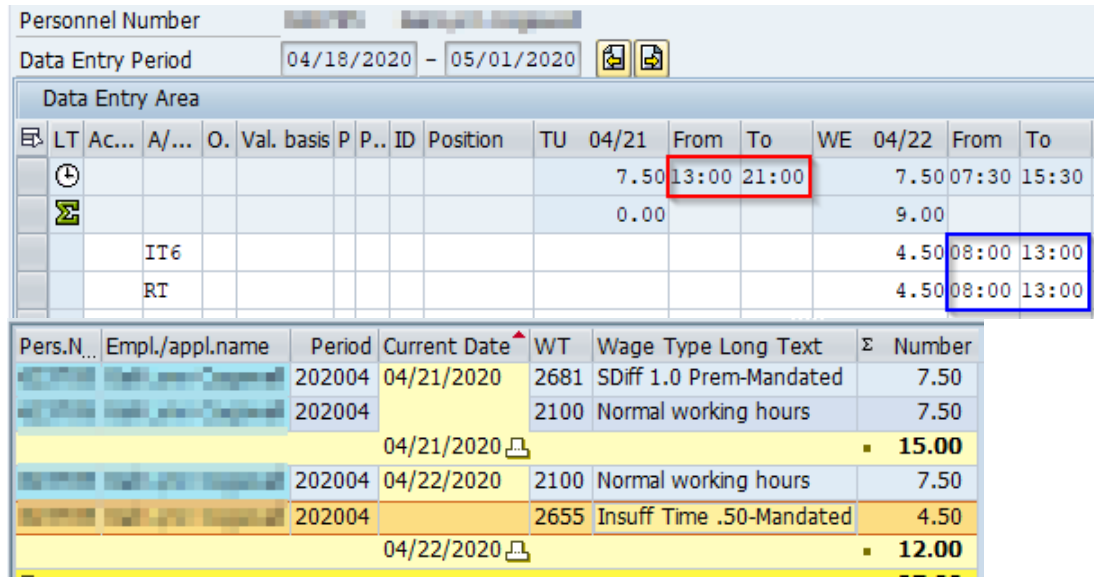

#### <span id="page-1-2"></span>**B. Employee is due payment for insufficient return time and worked beyond their work shift the day prior to the work schedule change**

An employee's work shift from 09:00-17:00 (**7.50 hours**) on 3/5/2020 is changed to 07:30-15:30 on 03/6/2020. The employee worked beyond their work shift from 17:00-18:00 on 3/5/2020. The employee is eligible for IT6 and RT from 07:30-09:00 on 3/6/2020. Note, the employee is due IT6 from 07:30-08:00 because the employee worked more than 8 hours of normal working time in the 24-hour workday.

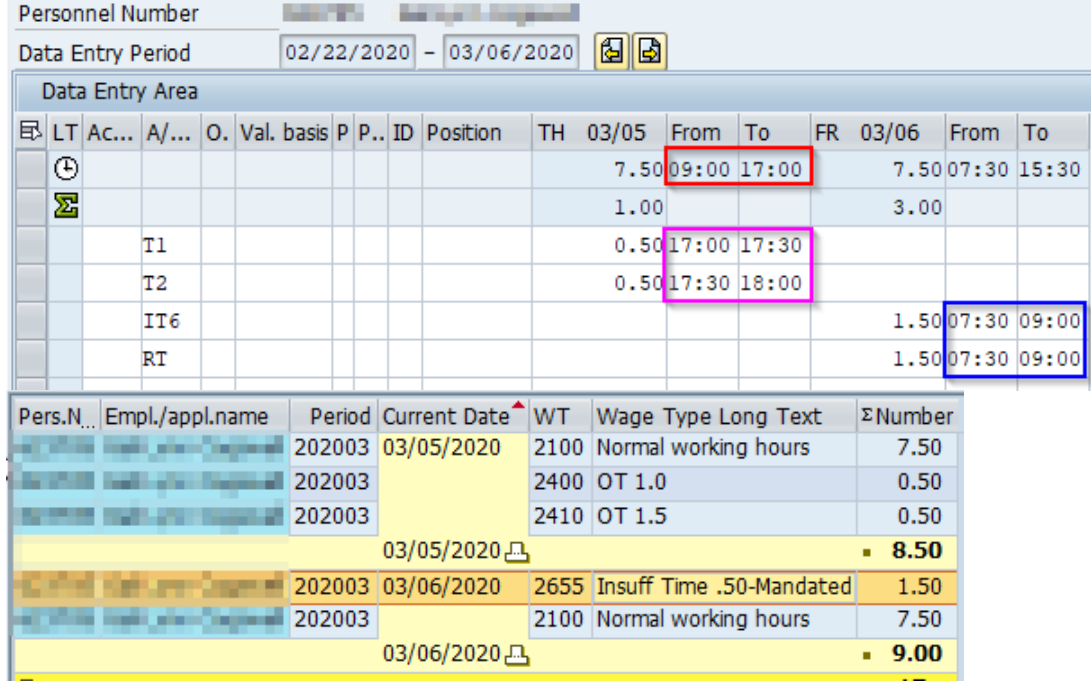

#### **C. Employee is Due Payment for Insufficient Return Time and is Absent During Entire Compensation Period**

An employee's work shift from 13:00-21:00 (**7.50 hours**) on 4/27/2020 is changed to 07:30-15:30 on 04/28/2020. The employee used 7.50 hours of sick leave on 4/28/2020. The employee is eligible for IT6 from 08:00-13:00 on 04/28/2020. Note, the employee is not due IT6 from 07:30-08:00 because the employee is NOT eligible for time and one-half until after working 8.0 hours on the scheduled workday. Do NOT enter RT from 08:00-13:00; the absence record replaces the RT.

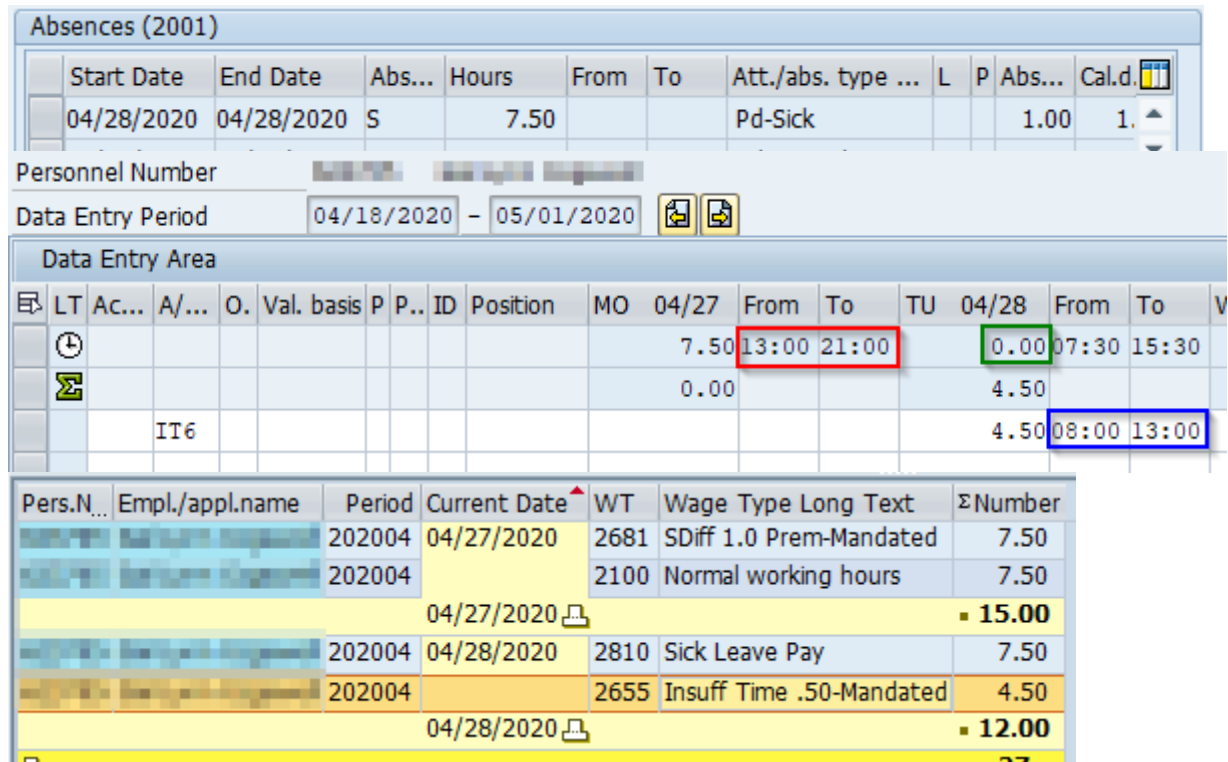

#### <span id="page-2-0"></span>**D. Employee is Due Payment for Insufficient Return Time and is Absent During Part of the Compensation Period**

An employee's work shift from 13:00-21:00 (**7.50 hours**) on 4/13/2020 is changed to 07:30-15:30 on 4/14/2020. The employee used 1.0 hours of annual leave on 4/14/2020 from 07:30-8:30. The employee is eligible for IT6 from 08:00-13:00 and RT from 08:30-13:00 on 4/14/2020. Note, the employee is not due IT6 or RT from 07:30-08:00 because the employee is NOT eligible for time and one-half until after working 8.0 hours on the scheduled workday. Do NOT enter RT from 08:00-08:30; the absence record replaces the RT.

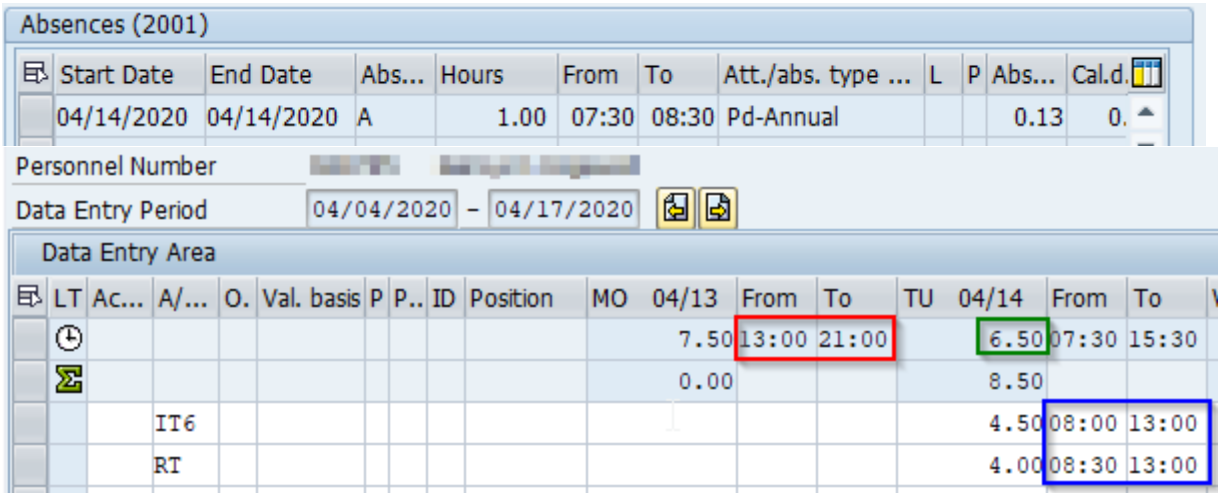

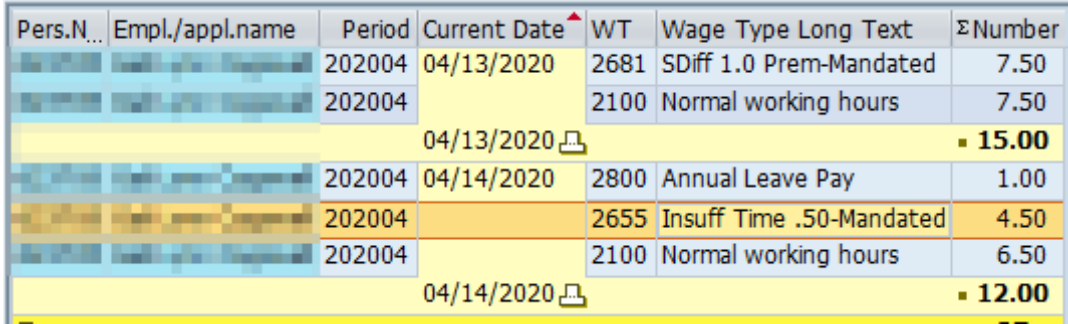

#### <span id="page-3-0"></span>**E. Employee is Due Payment for Insufficient Return Time and is Absent Part of the Day Prior to the Work Schedule Change. The Absence Type Used Does NOT Count Towards Hours Worked for Overtime.**

An employee's work shift from 14:00-22:00 (**8 hours**) on 2/24/2020 is changed to 06:00-14:00 on 2/25/2020 and used civil leave on 2/24/2020 from 14:00-16:00. The employee is eligible for IT6 and RT from 08:00-14:00 on 2/25/2020. Note, the employee is not due IT6 from 06:00-08:00 because the employee is NOT eligible for time and one-half until after working 8.0 hours on the scheduled workday. Civil leave does not count towards hours worked for overtime.

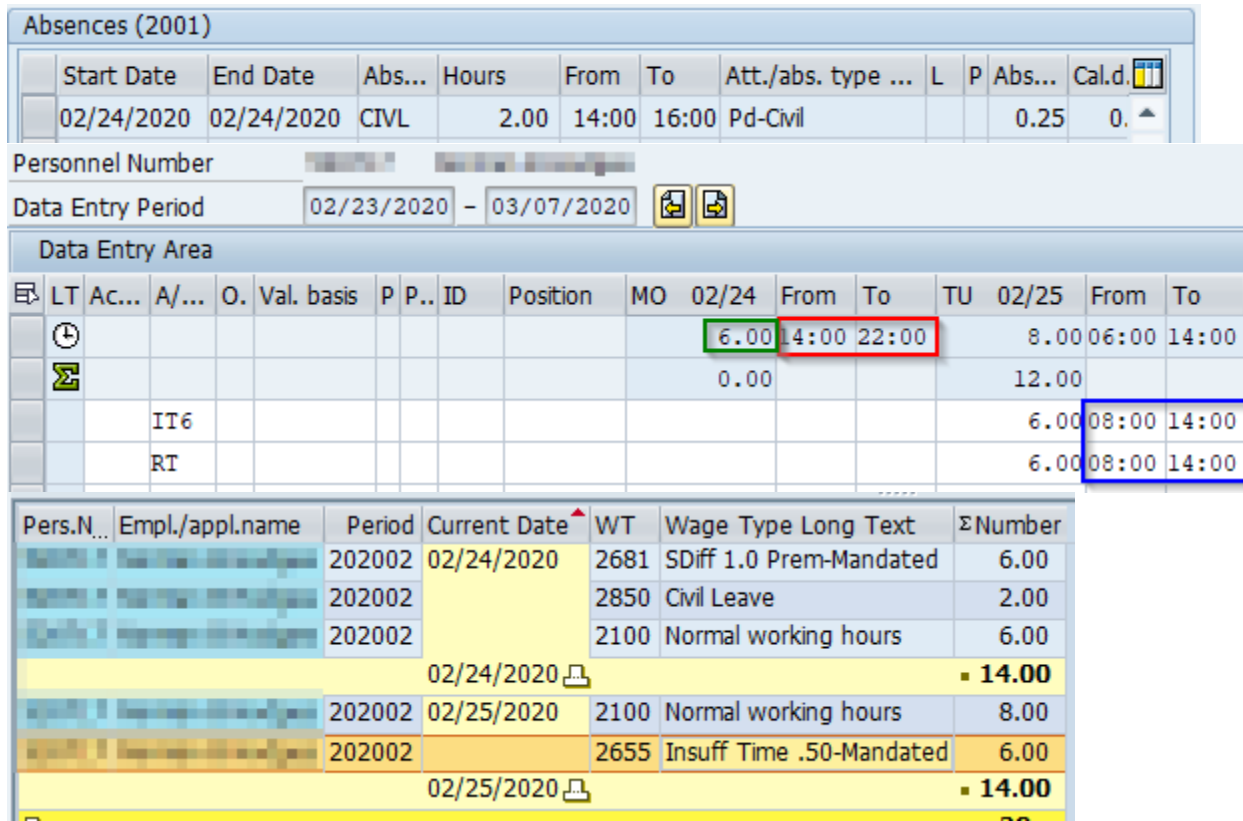

#### <span id="page-4-0"></span>**F. Employee Requests to Earn Compensatory Quota In Lieu of Payment for Insufficient Return Time**

An employee's work shift from 14:00-22:00 (**8 hours**) on 3/11/2020 is changed to 06:00-14:00 on 3/12/2020. The employee is eligible for CLE6 and RT from 06:00-14:00.

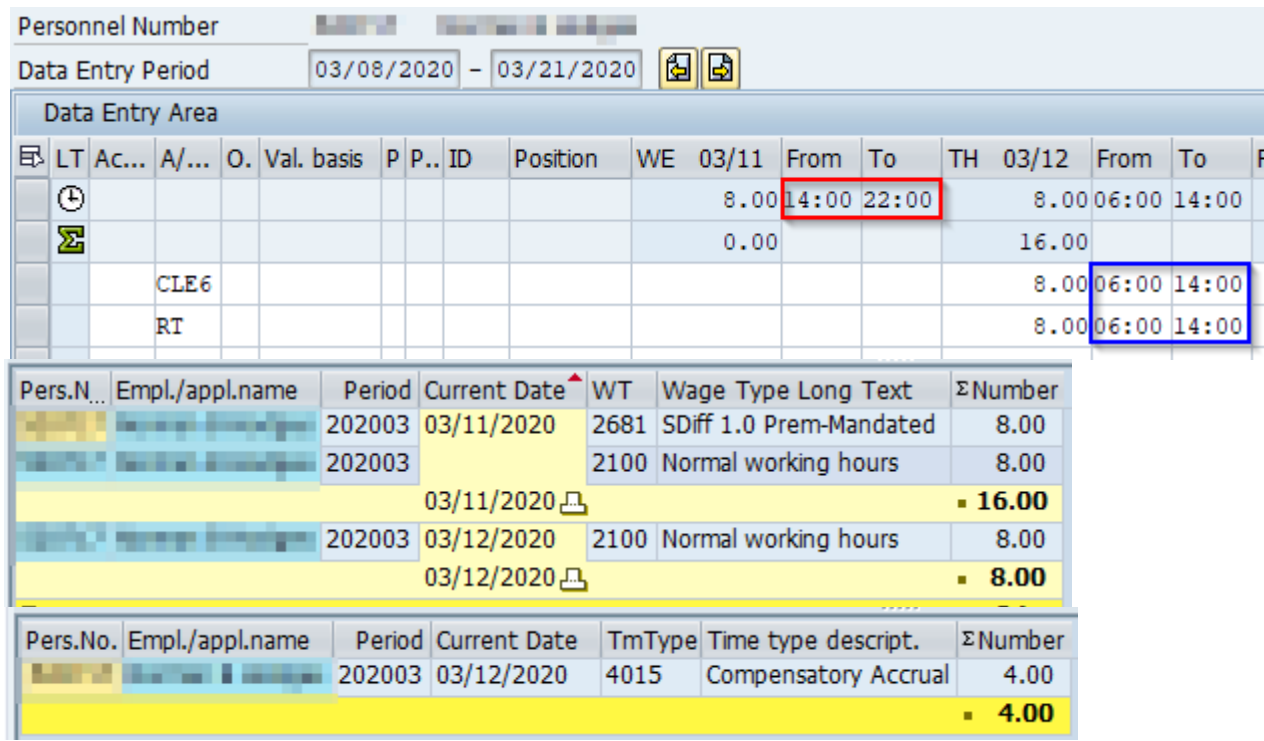

#### <span id="page-4-1"></span>**G. Employee Requests to Earn Compensatory Quota In Lieu of Payment for Insufficient Return Time and is Absent During Entire Compensation Period**

An employee's work shift from 13:00-21:00 (**7.50 hours**) on 03/26/2020 is changed to 07:30-15:30 on 03/27/2020 and used 7.50 hours of annual leave on 3/27/2020. The employee is eligible for CLE6 from 08:00-13:00 on 03/27/2020. Note, the employee is not due CLE6 from 07:30-08:00 because the employee is NOT eligible for time and one-half until after working 8.0 hours on the scheduled workday. Do NOT enter RT from 08:00-13:00; the absence record replaces the RT.

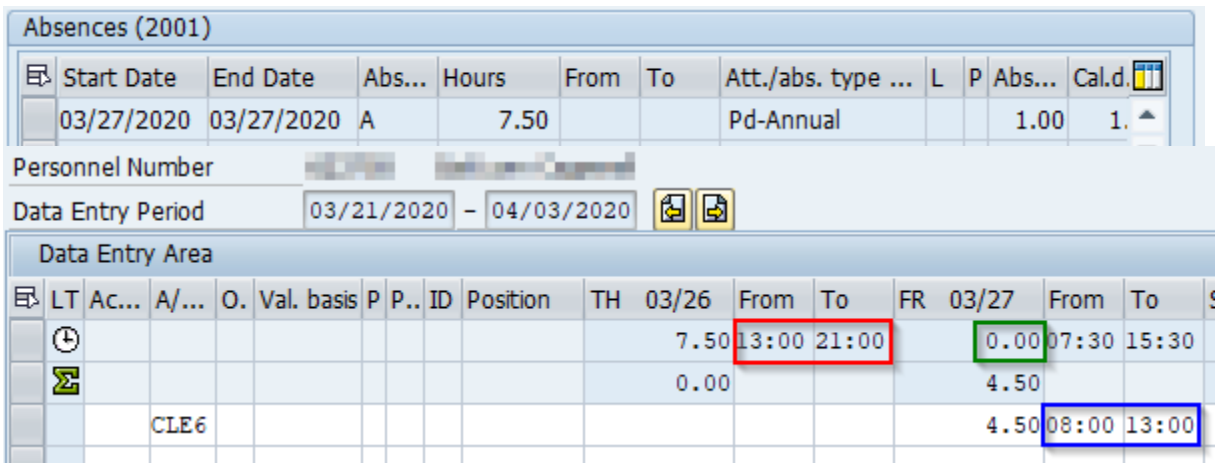

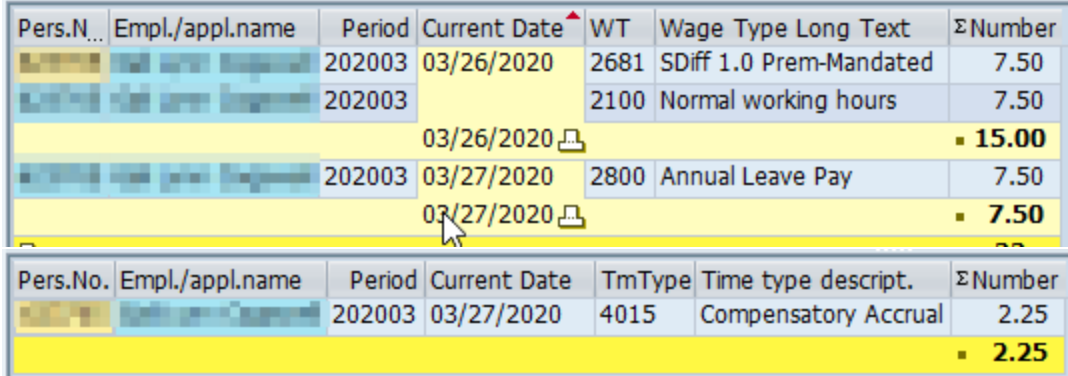

#### <span id="page-5-1"></span>**H. Employee is Due Payment for Insufficient Return Time and is Absent During Part of the Compensation Period**

An employee's work shift from 13:00-21:00 (**7.50 hours**) on 4/13/2020 is changed to 07:30-15:30 on 4/14/2020. The employee used annual leave from 10:00-11:00 on 4/13/2020. The employee is eligible for CLE6 from 08:00-13:00, and RT from 08:00-10:00 and 11:00-13:00 on 4/14/2020. Note, the employee is not due CLE6 from 07:30-08:00 because the employee is NOT eligible for time and one-half until after working 8.0 hours on the scheduled workday. Do NOT enter RT from 10:00-11:00; the absence record replaces RT.

<span id="page-5-0"></span>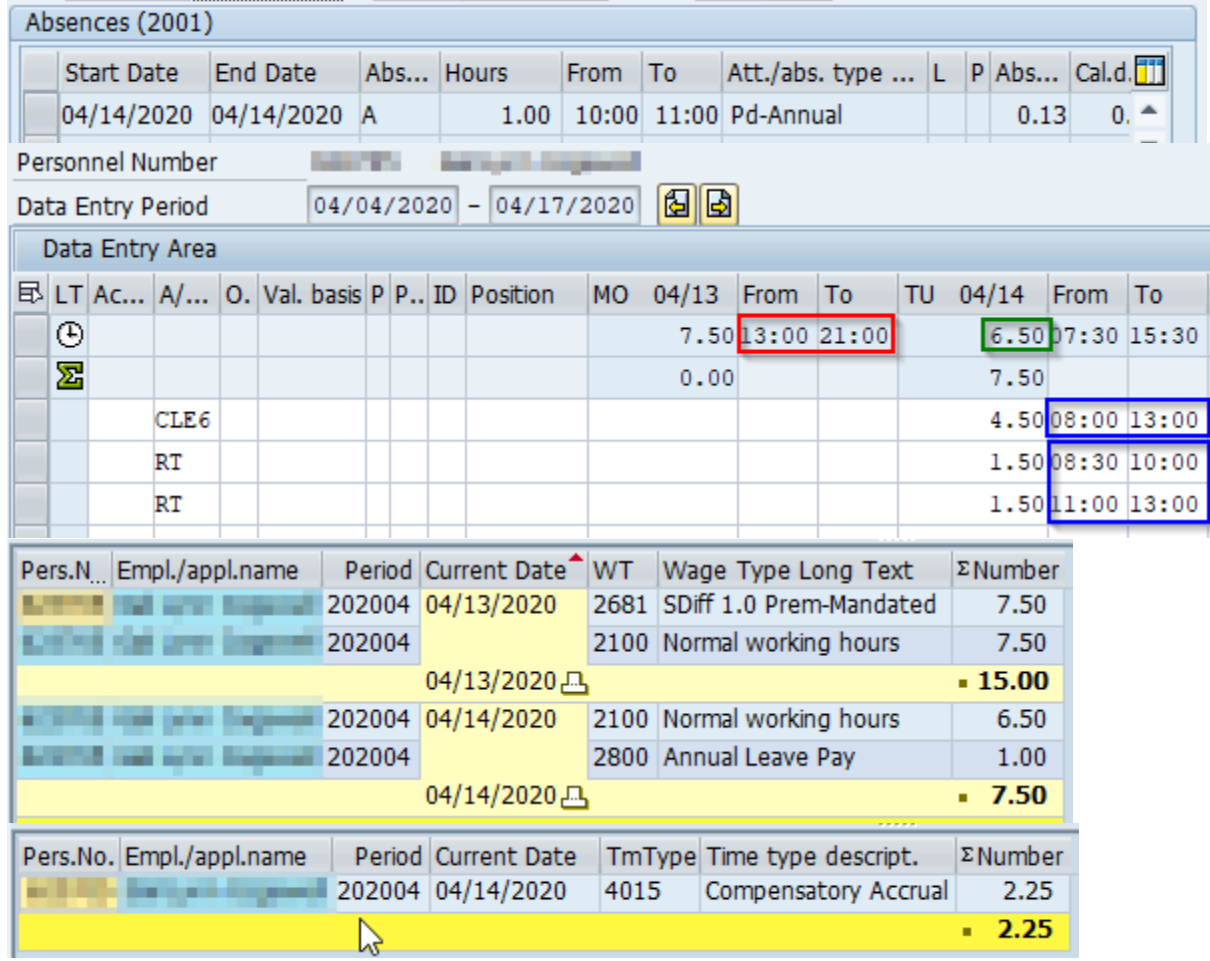

# **How to Remove IE, Abs Entry Overlaps with Att Entry, from the Time Evaluation Messages Display Report**

The timekeeper should review the time entry to determine if corrective action is necessary. If the entries are accurate, the message should be marked as "Reviewed" to remove the message from the employee's report. To remove IE messages from the Time Evaluation Messages Display Report, click the box in the "*Reviewed*" column then click the Save ( $\Box$ ) icon. Note: If, after the message is marked reviewed and removed from the report, time evaluation retros to a date prior to the date of this warning message, the warning message will return. The timekeeper/time advisor will need to again review the time entry and if no corrective action is necessary, mark the message as reviewed.

**E** Time Evaluation Messages Display

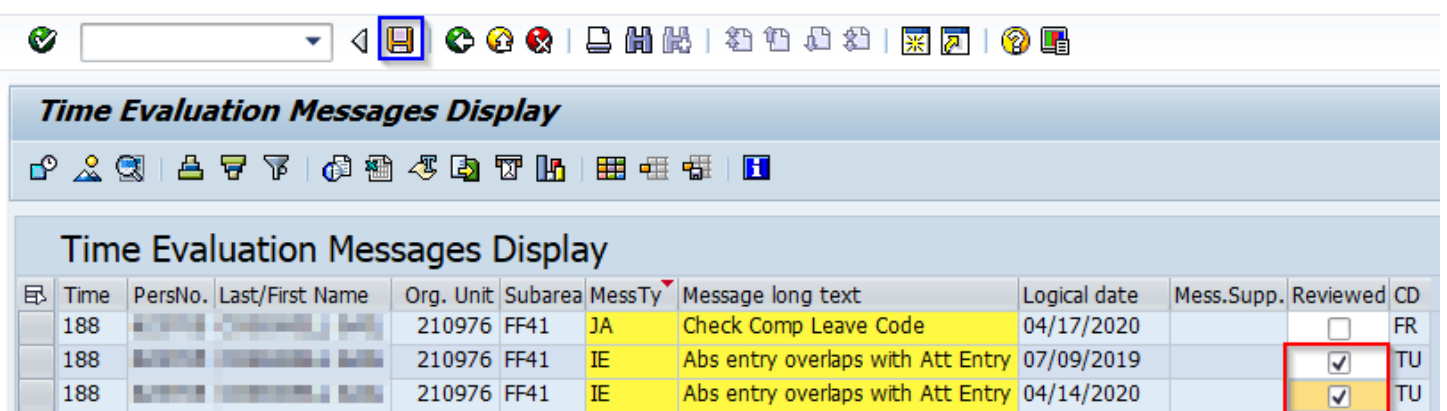